## **iPad Applications (Apps)**

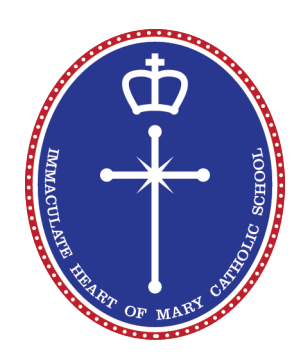

To obtain apps the iPad will need to be connected to Wi-Fi Internet (*Settings > Wi-Fi > Choose a network*). If you do not have access to a Wi-Fi network at home, this can be done on school property but must be done before or after school with a Parent/ Guardian. Your child will need an Apple ID before apps can be downloaded on their iPad (Please see notice "Apple IDs").

To download apps;

- Go to the *App Store* (Found on the home screen) > tap *Featured* (bottom of screen)
- *Ensure you are logged in with your child's Apple ID at this stage.* (If not leave the App Store and go to Settings > iTunes & App store > Add the correct details to 'Sign In').
- In '*Featured'* type the name of the app into the search bar on the top right hand corner
- The screen will then show a range of apps. Select the correct one by pressing *Get* then Install
- You will then be prompted to add the Apple ID password and the app will start to download.

Listed below are a number of free applications (apps) that we would appreciate being downloaded onto student iPads for school use.

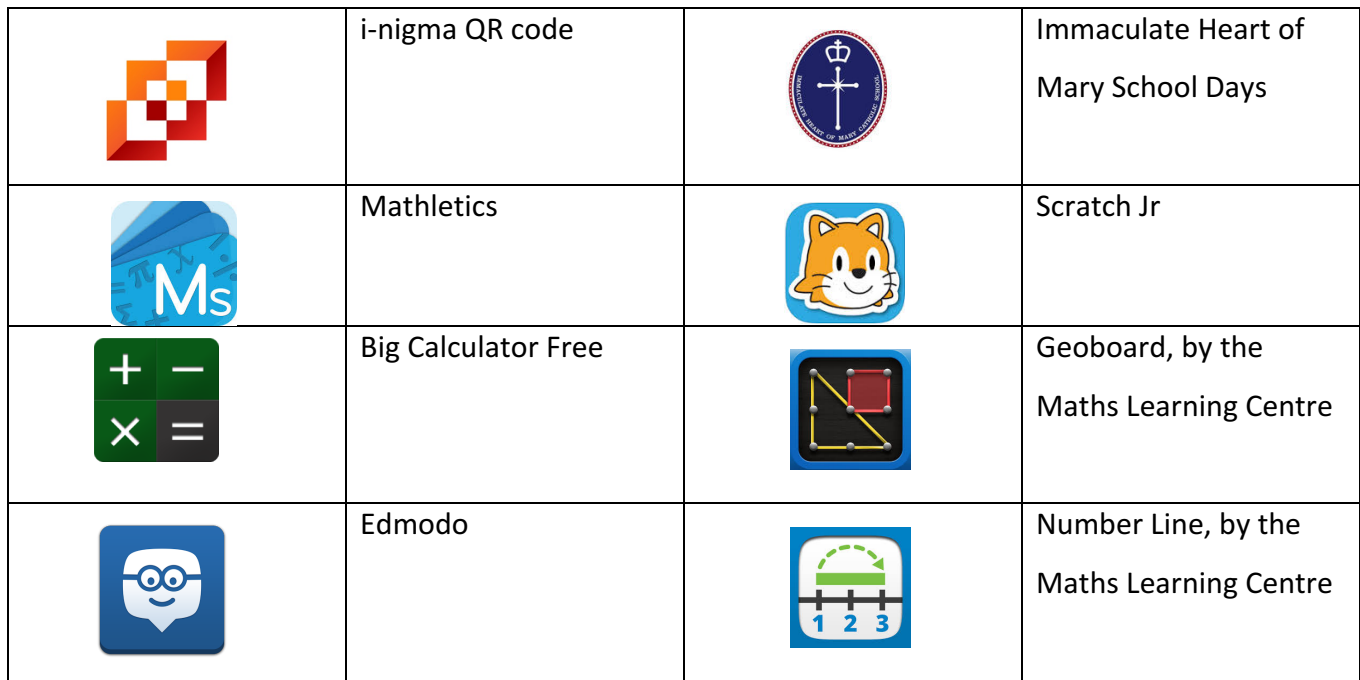

**IMMACULATE HEART OF MARY CATHOLIC SCHOOL** 

10 McCann Crescent, Lenah Valley TAS 7008 P 03 6228 3335 E ihms@catholic.tas.edu.au 

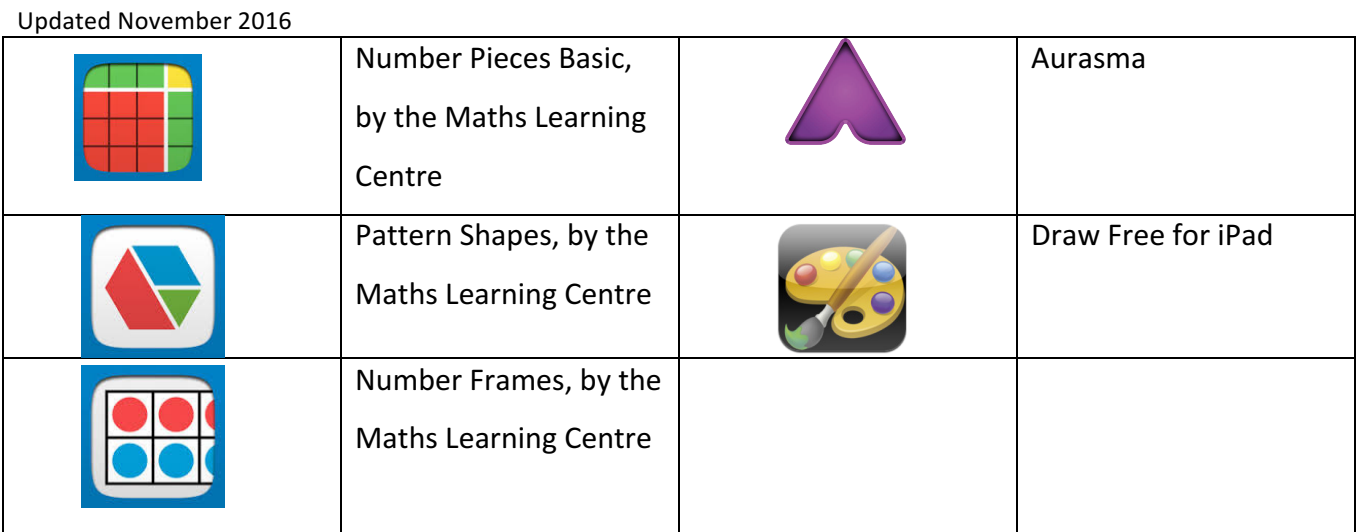

If your child has a relatively new iPad, they will be able to download *iMove, Keynote, Numbers,* **Pages** and **Garageband** for free. We would appreciate you downloading these in preparation for the school year. However, if you find that they cost once in the App Store please do not proceed with any payment, as the school will provide redemption codes for these apps.

We suggest using '*Find My iPad'* app and recommend using your child's Apple ID to sign into iCloud to guarantee it is switched on.

- Go to Settings > iCloud >
- Enter Apple ID (email) and Password > tap *Sign In*
- Ensure 'Find my iPad' is *On*

Should you have any further questions or need clarification for any of these steps, please do not hesitate to contact me at stephanie.bruce@catholic.tas.edu.au or on 6228 3335

10 McCann Crescent, Lenah Valley TAS 7008 P 03 6228 3335 E ihms@catholic.tas.edu.au